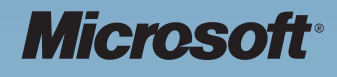

# Microsoft<sup>®</sup> Software Licensing and Protection (SLP) Services

# Getting Started User Guide

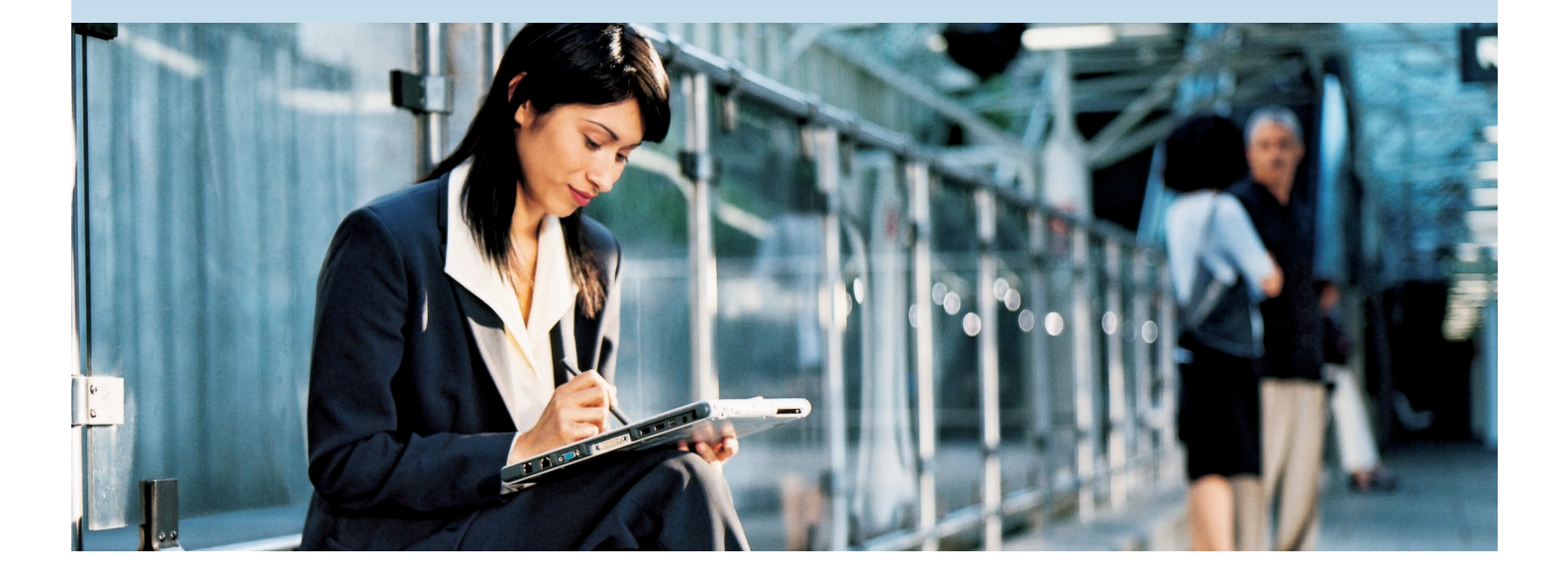

# **Table of Contents**

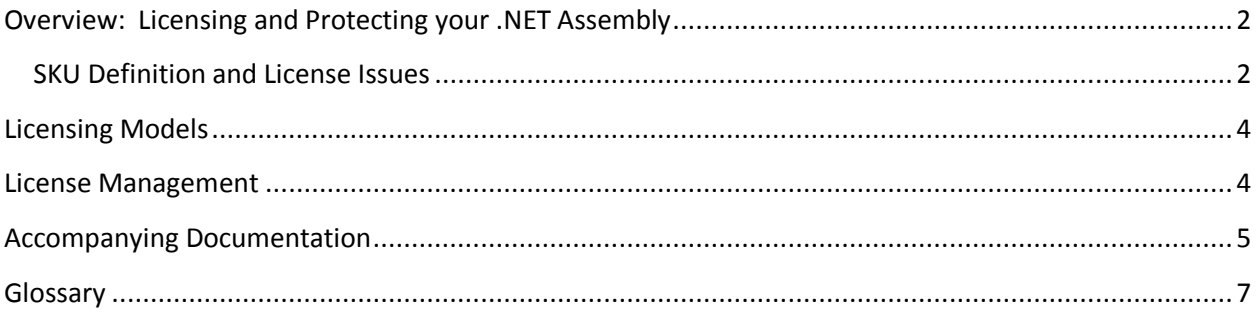

*The information contained in this document represents the current view of Microsoft Corporation on the issues discussed as of the date of publication. Because Microsoft must respond to changing market conditions, it should not be interpreted to be a commitment on the part of Microsoft, and Microsoft cannot guarantee the accuracy of any information presented after the date of publication.* 

*This white paper is for informational purposes only. MICROSOFT MAKES NO WARRANTIES, EXPRESS OR IMPLIED, IN THIS DOCUMENT.* 

*Complying with all applicable copyright laws is the responsibility of the user. Without limiting the rights under copyright, no part of this document may be reproduced, stored in or introduced into a retrieval system, or transmitted in any form or by any means (electronic, mechanical, photocopying, recording, or otherwise), or for any purpose, without the express written permission of Microsoft Corporation.* 

*Microsoft may have patents, patent applications, trademarks, copyrights, or other intellectual property rights covering subject matter in this document. Except as expressly provided in any written license agreement from Microsoft, the furnishing of this document does not give you any license to these patents, trademarks, copyrights, or other intellectual property.* 

*© 2008 Microsoft Corporation. All rights reserved. Microsoft, Visual Studio,MSDN, and Windows are either registered trademarks or trademarks of Microsoft Corporation in the United States and/or other countries.* 

*The names of actual companies and products mentioned herein may be the trademarks of their respective owners. Microsoft Corporation • One Microsoft Way • Redmond, WA 98052-6399 • USA*

# **Overview: Licensing and Protecting your .NET Assembly**

Congratulations on purchasing Microsoft® Software and Licensing Protection Services. This service enables you to help protect your .NET applications, making reverse-engineering to access the source code difficult.

The following block diagram illustrates the workflow for licensing and protecting your software application.

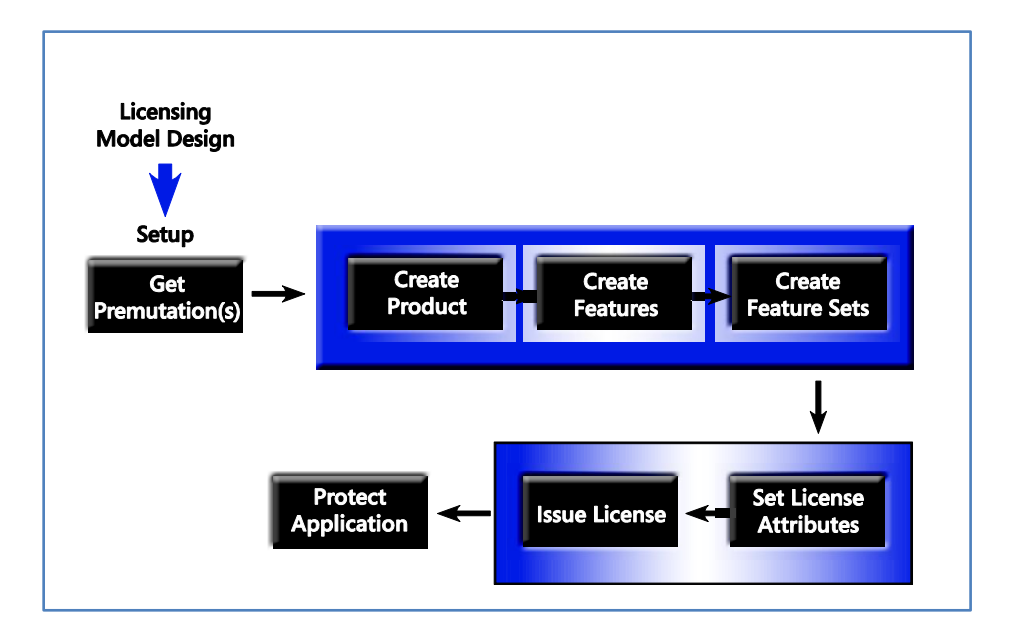

## **SKU Definition and License Issues**

The first step is to develop a licensing model for your product. This may include defining various tiers of services. For example, you may offer *basic* service for the lowest price and functionality, and *advanced* service for customers paying a higher amount. For a different product, you may want unlimited customers who could use your product for a limited duration, after which the product is no longer available unless they purchase a commercial license. Once your licensing model is designed and ready, you are ready to use the SLP Online Service.

Using your login credentials you log on the SLP Online Service and setup your account. Next, based on your intended licensing model, you create the required number of private permutations.

The next functional block describes creating a SKU definition. This task is performed on the SLP Online Service. It is composed of three distinct operations:

a) Creating a product

- b) Creating features
- c) Creating a feature set associated with the features

Once you have created a SKU definition, you can associate the features with a license you may issue for that product. Features have attributes such as *Total Usage Limit* and *Expiration Days*. Similarly, it is possible to select the license attributes that apply to the entire application. The attributes that apply to the entire application may be set independent of the attributes for the features associated with the license. Once the license attributes are set, you can issue the product license(s). An activation key is created for each issued license. When a license is issued as part of an operation of this functional block, it is not yet created. A template of the actual license is created along with an activation key. The actual license gets created by the SLP Online Service when the application user initiates activation using this key. The detailed operations for *Setup*, *SKU Definition*, and *License Issue* (refer to diagram above) are covered in the document *SLP Online Service User Guide*.

The last functional block refers to the operation of applying protection on the assembly through the Code Protector, using the features associated with the license. The Code Protector application typically resides on a developer build machine. When the Code Protector application starts, it downloads all product-related information (entered as part of the *SKU Definition* functional block operations) from the SLP Online Service Server. At any time, you can synchronize Code Protector with the SLP Online Service so that it fetches and displays the most recent product information. The *Code Protector User Guide* describes these operations.

As a vendor for protected or protected and licensed assemblies, you need to distribute the activation key(s) to your end-users. In order for end-users to run the protected methods of an assembly, they need to activate the protected application. When the end-user runs the protected assembly for the first time, he/she will be presented with a UI prompting them to enter the activation key.

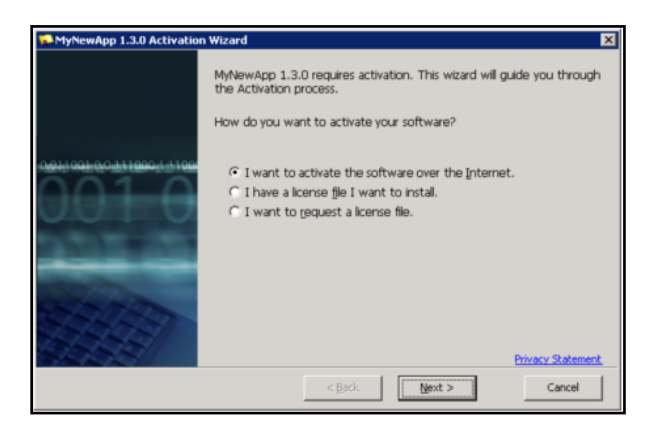

The user enters the activation key and a request is then sent to the SLP activation service where the activation key is examined. If the key is found to be valid, a license is created and returned. The license is stored on the end-user license store; which could be a computer, a website, or any other supported license store. The protected application can now be run in accordance to the terms of the license.

As part of your account package, you should have received:

- a) A Product key (or keys, depending on the terms of your account).
- b) A link to SLP Online Service. You will log on to SLP Online Service to complete account information and order private permutations.
- c) A link to download the Code Protector application.

**NOTE**: If your account is a SLP Online Service account, you will manage your products and licenses from Microsoft SLP Online Service portal.

#### **Licensing Models**

As described earlier, before you use the SLP Online Service and/or Code Protector, you need to develop a licensing and/or protection model based on your product commercialization strategy. Some of typical licensing scenarios are listed below.

#### a. **Trial/Evaluation** license

- Trial (Unmanaged) Activate "once use" features for a limited time. Feature should not launch after first use.
- Trial (managed) No initial activation required. The license is time limited, and at end of trial period, the user is prompted for activating the license.
- b. **Perpetual** license Activate license once on launch and run forever on that machine.
- c. **Subscription** license Activate, and at end of subscription period accept automatic renewal.
- d. **Feature-based** license Launch application, and use the feature that requires activation. After activation, feature is fully usable.
- e. **Usage-limited application** license Launch application N times, where N is a limit. On N+1 launch, application informs user that license is unavailable, and quits.

The *SLP Online Service User Guide* describes how to issue licenses based on these scenarios.

#### **License Management**

As described earlier, you can manage your product licenses using SLP Online Service. The SLP Online Service is hosted by Microsoft. Microsoft has made a significant investment in providing the

infrastructure needed to ensure that licenses can be reliably managed and administered. Most importantly, the Microsoft-hosted SLP Online Service provides a robust activation platform that ensures end-users can activate their licenses when they present a legitimate activation key to the service.

There is another platform that provides the license management functionality – the SLP Server. Managing licenses using the SLP Server is essentially quite similar to how licenses are created and issued on SLP Online Service. The difference lies in that permutations have to be manually installed on the SLP Server.

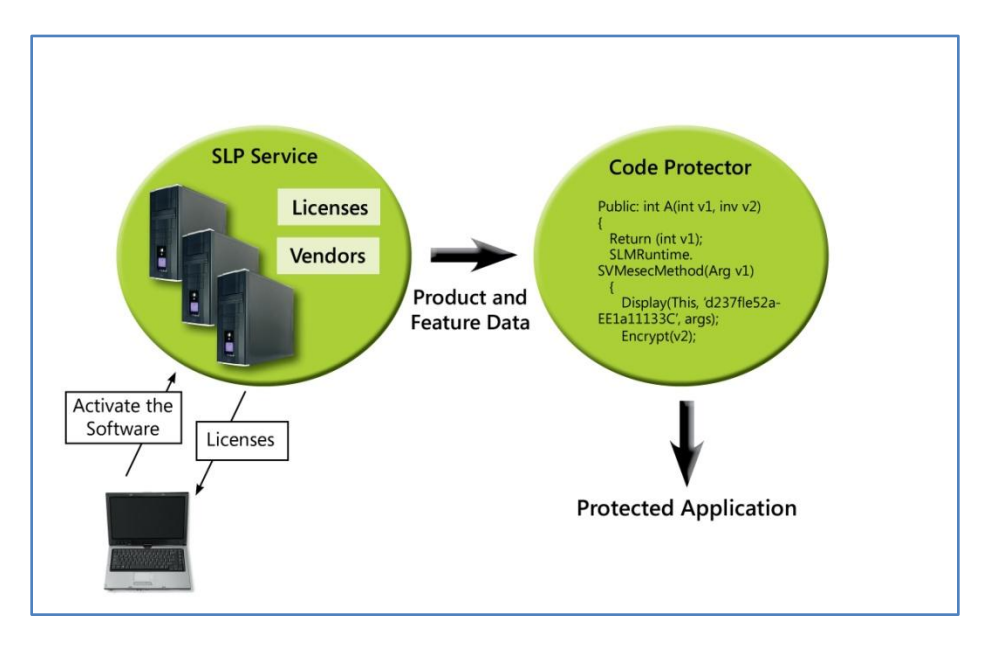

Hosting the SLP Server may require a significant investment in terms of infrastructure and operational expenses. This is especially true if your business requires uptimes that approach 99.999%. If you are opting to use the SLP Server, refer to the *SLP Server Installation User Guide* and *SLP Online Service User Guide* documents to install the SLP Server application and issue licenses for your products. If you are using Microsoft-hosted SLP Online Service, the *SLP Online Service User Guide* document explains the license management functions and tasks relevant to your product.

# **Accompanying Documentation**

Depending upon your product marketing strategy, you may fall into one of the following categories:

- Customer with a licensed and protected product (.NET assembly)
- Customer with a protected product  $\bullet$

Additionally, if you are intending to license your product, you may either be using the Microsoft-hosted SLP Online Service or the SLP Server product hosted by someone other than Microsoft.

You will need the following accompanying documents to achieve the tasks described in section Overview: [Licensing and Protecting Your .NET Assembly](mk:@MSITStore:C:\Documents%20and%20Settings\lmaltman\My%20Documents\Srini\User%20Guides\GettingStartedGuide.chm::/HTML/Overview.htm).

- *SLP Online Service User Guide* (if you are licensing your product using either Microsoft-hosted SLP Online Service, or the SLP Server)
- *Code Protector Installation Guide* and *Code Protector User Guide* (if you are protecting your product)
- *SLP Server Installation Guide* (if you are licensing your product, and not using the SLP Online Service)
- SLP Runtime API documentation (.CHM file)
- SLP Server API documentation (.CHM file)

These documents can be accessed from the following locations.

- Code Protector Installation Guide Online (<http://go.microsoft.com/fwlink/?LinkId=98422>)
- Code Protector User Guide Code Protector Installation Package
- SLP Runtime API documentation Code Protector Installation Package
- SLP Server Installation Guide Online (<http://go.microsoft.com/fwlink/?LinkId=98422>)
- SLP Online Service (and SLP Server) User Guide SLP Server Installation Package
- SLP Server API documentation Code Protector Installation Package

# **Glossary**

# **A**

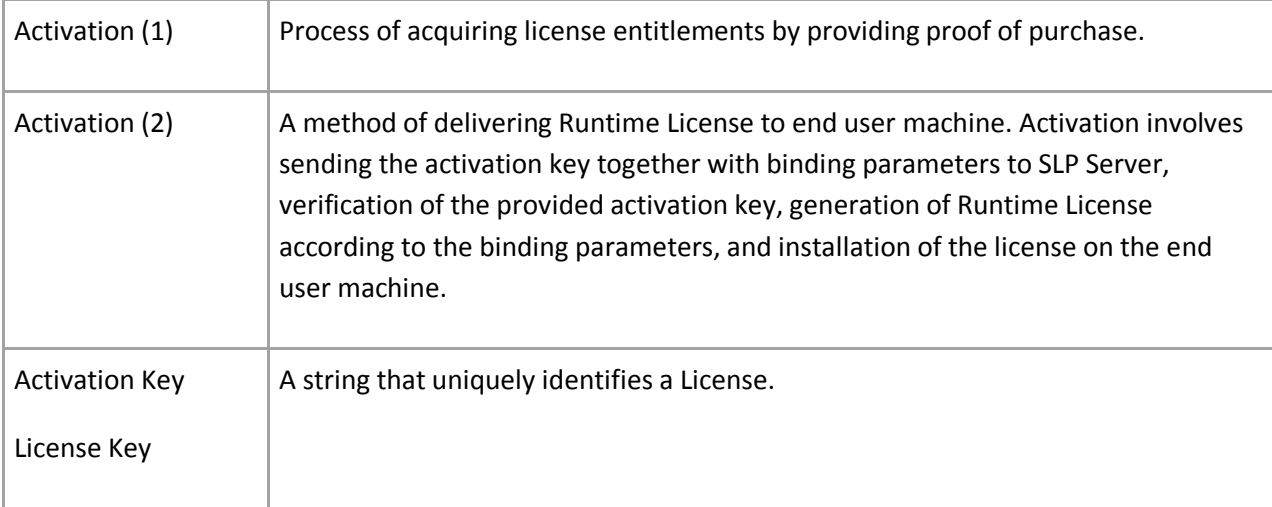

## **B**

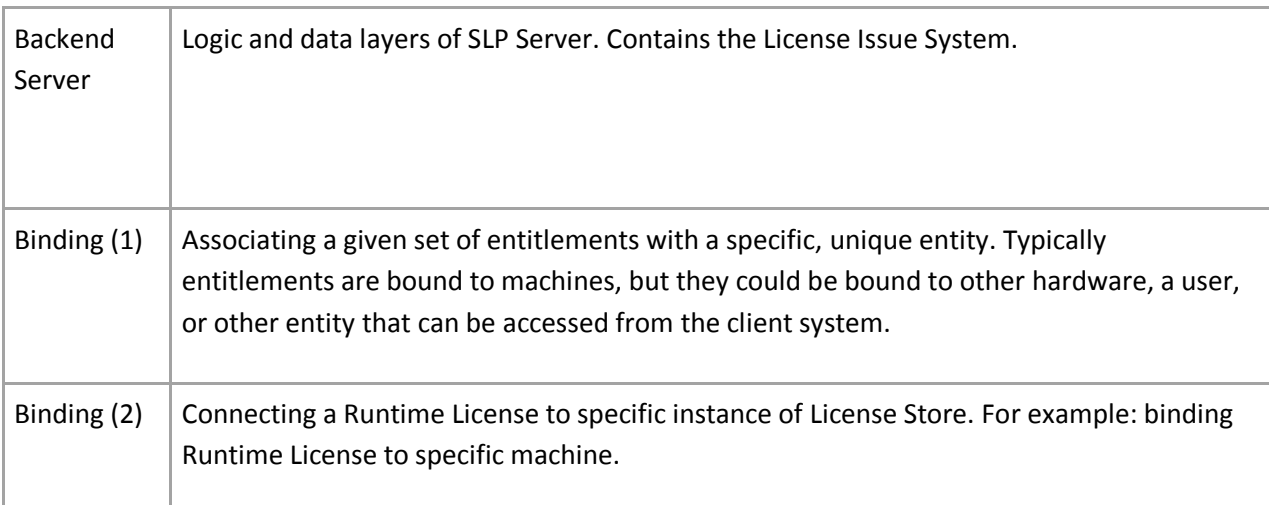

# **C**

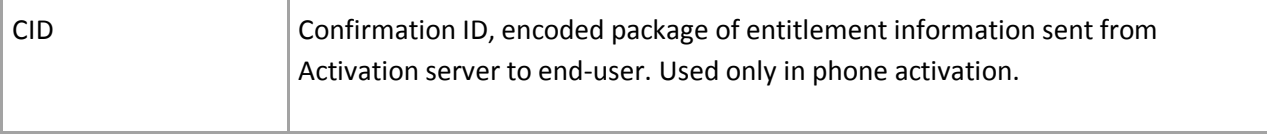

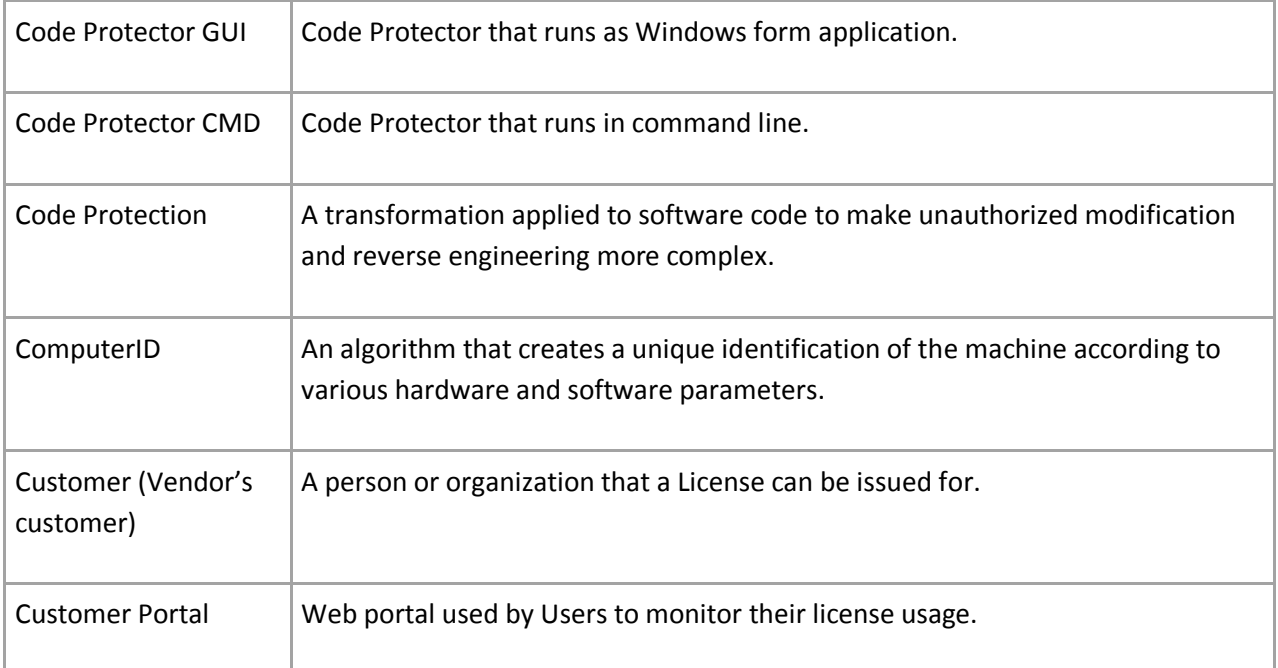

# **D**

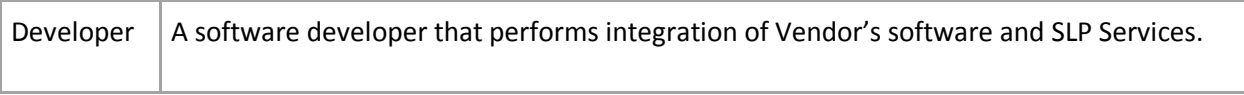

#### **E**

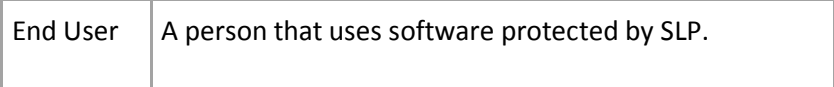

#### **F**

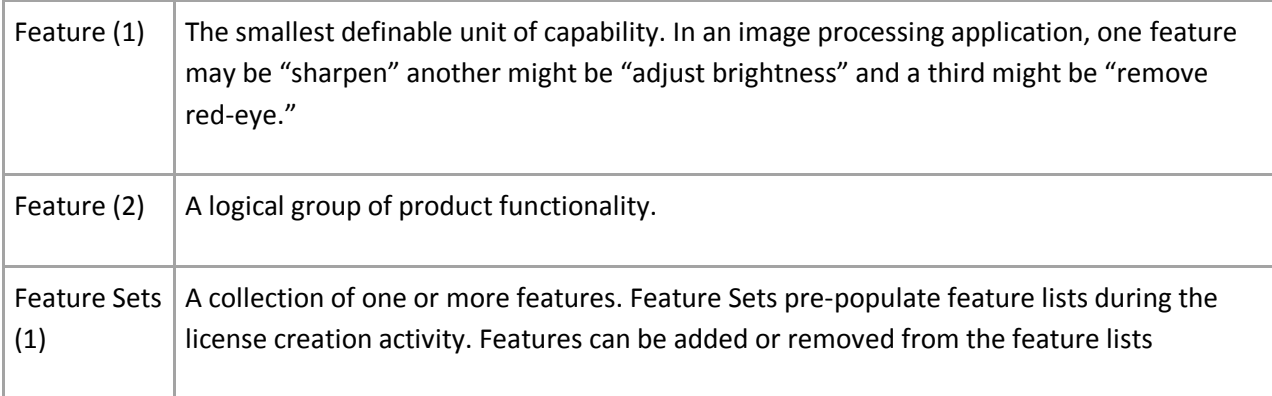

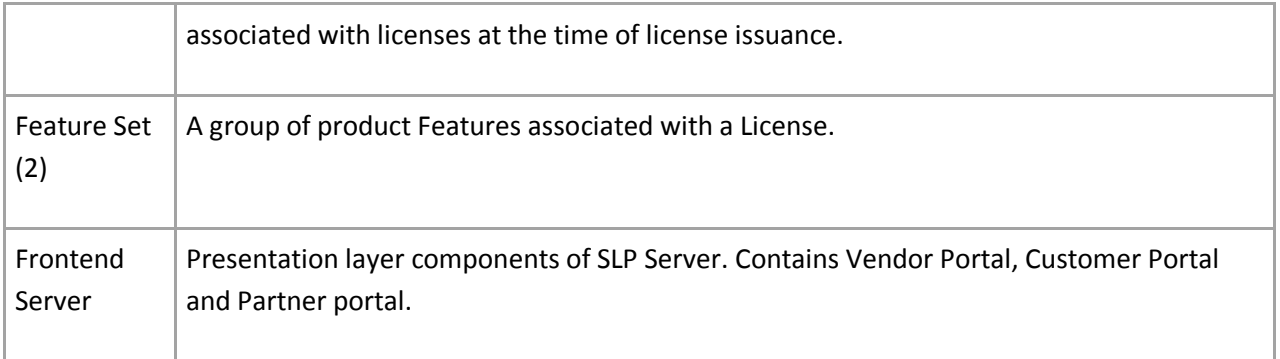

# **G**

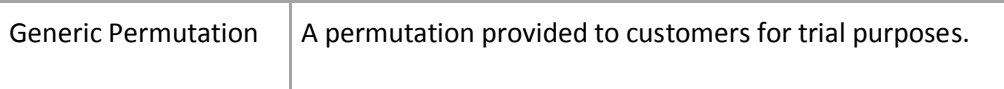

#### **I**

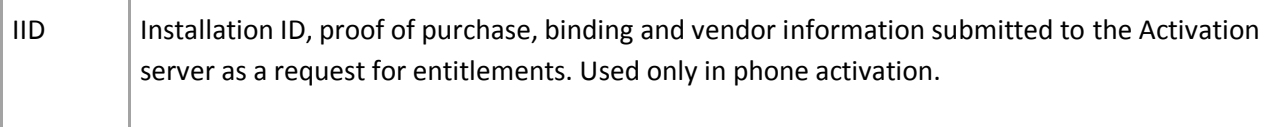

#### **L**

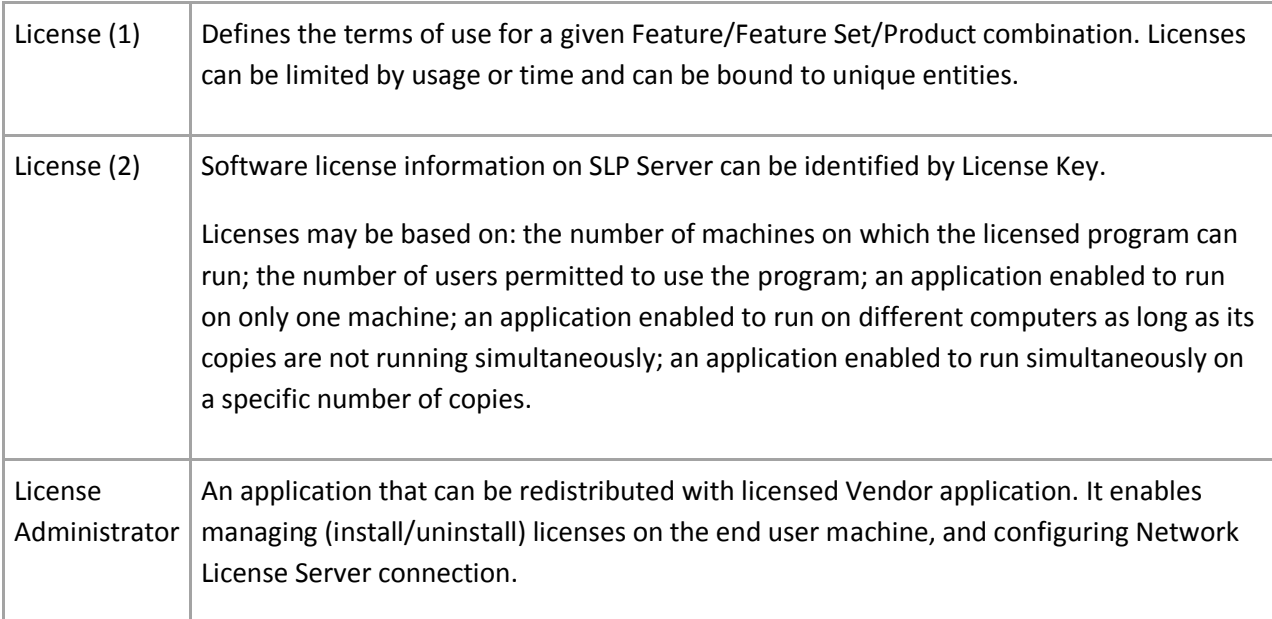

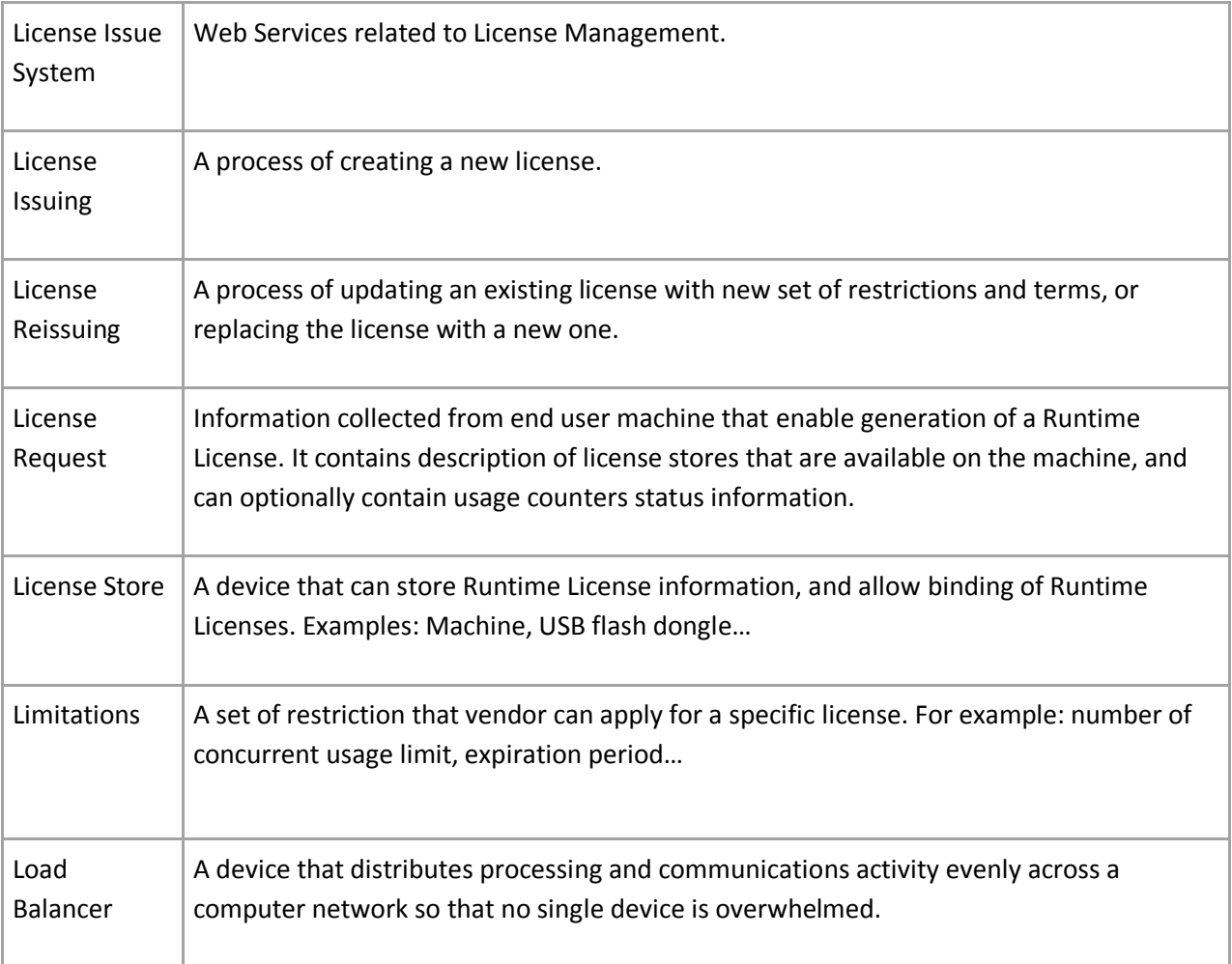

# **M**

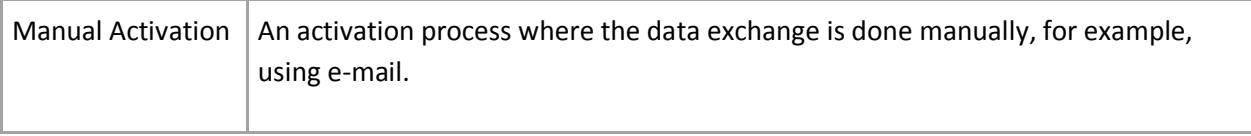

#### **N**

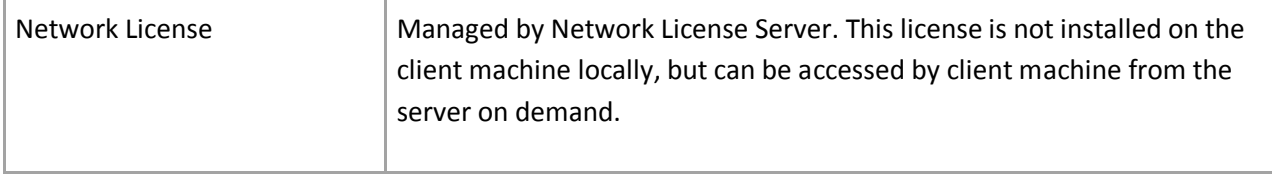

#### **O**

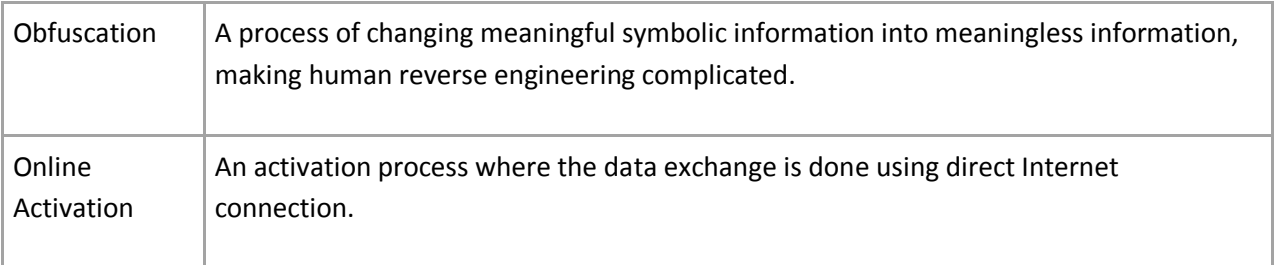

#### **P**

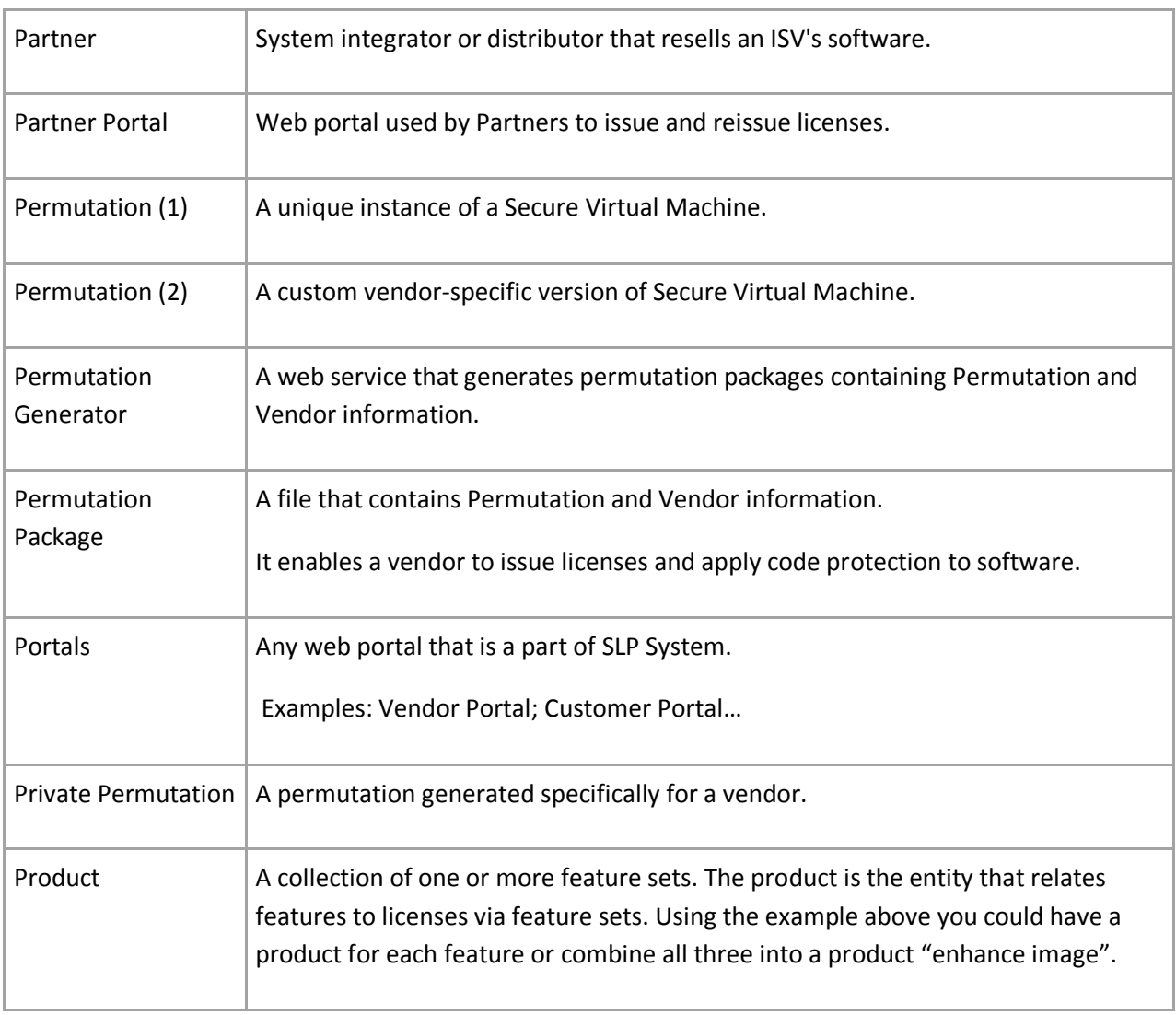

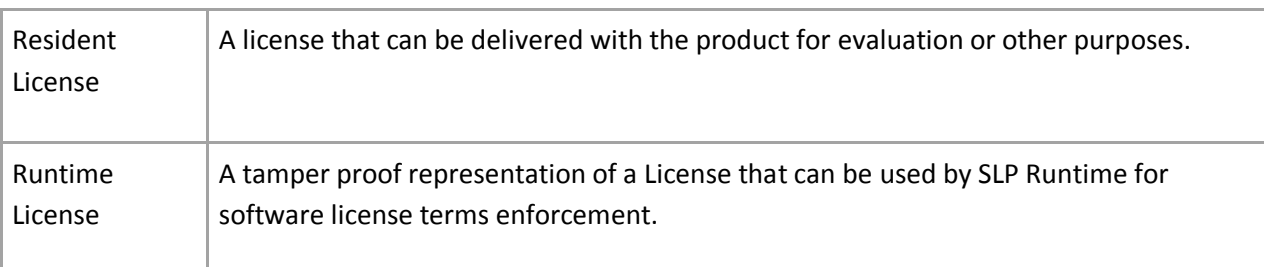

## **S**

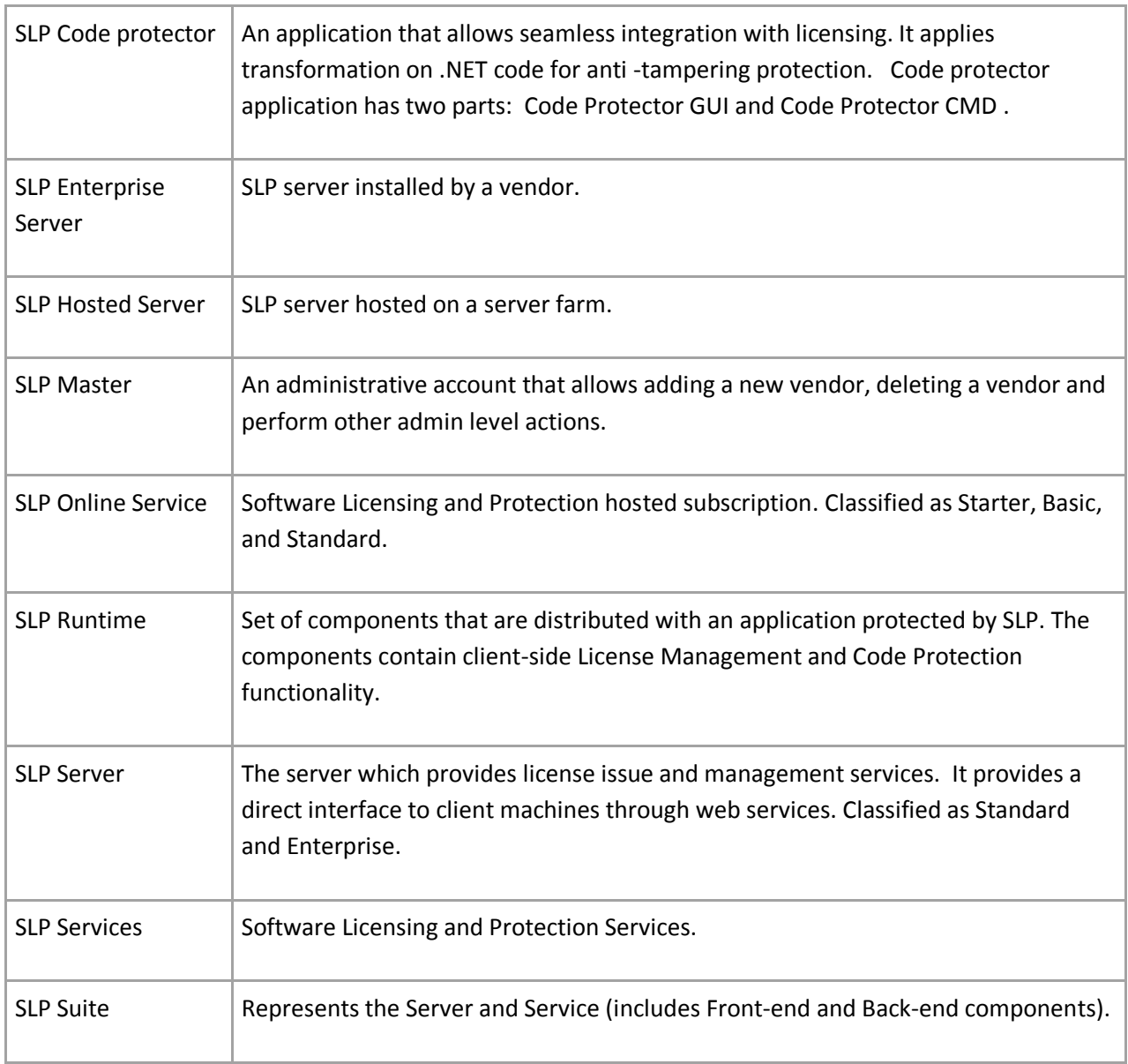

**R**

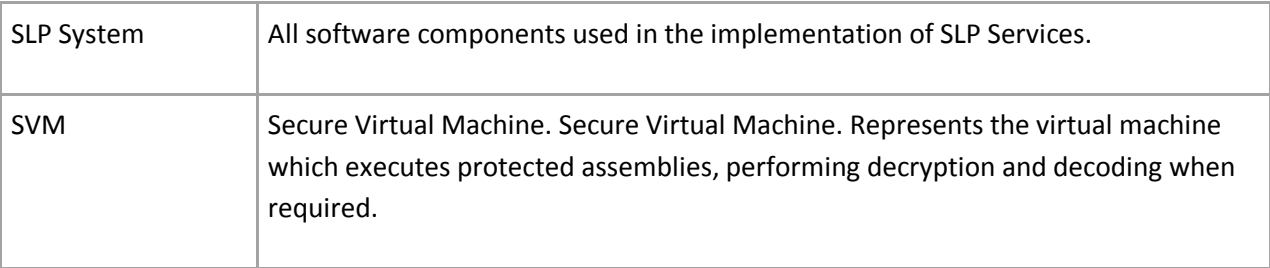

#### **T**

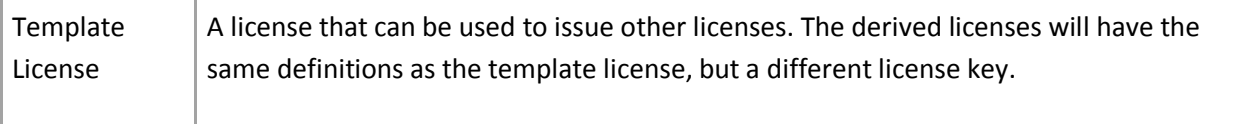

# **V**

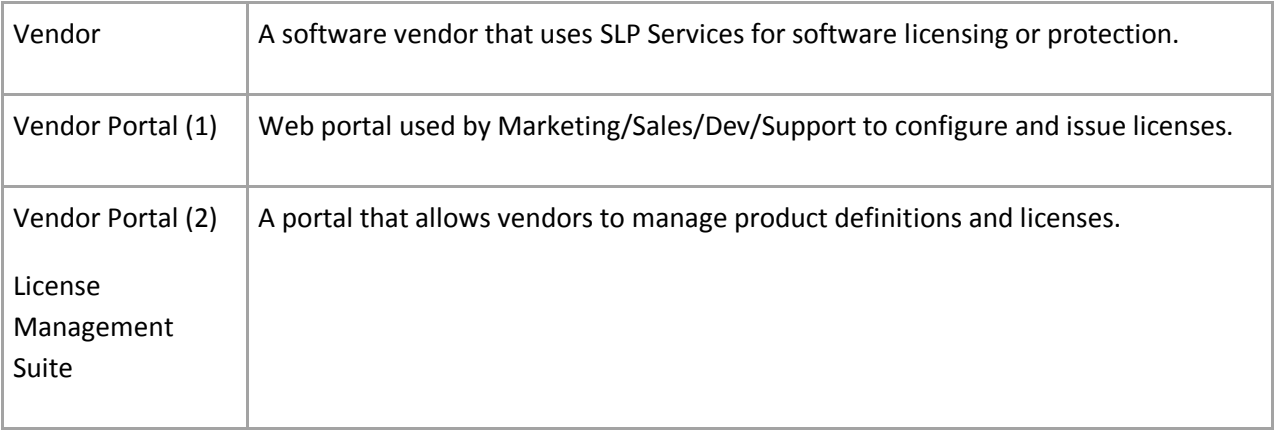